## Refresh Updates Compliance State

The **Refresh Updates Compliance State** tool allows a console user to refresh the update compliance state of a device in ConfigMgr. This tool can be run on single devices, [multi-selected](http://recastsoftware.knowledgeowl.com/help/client-tools-on-collection-refresh-updates-compliance-state) devices, or with a similar tool designed to run on a device collection.

This tool uses [Remote](http://recastsoftware.knowledgeowl.com/help/how-to-enable-remote-wmi) WMI.

To run this tool:

1. In your Configuration Manager console, right-click on a device.

## 2. Click **Right Click Tools** > **Client Tools** > **Refresh Updates Compliance State** .

As the tool runs on the selected device(s), they're displayed according to status (successful/unsuccessful). Log messages are available at the bottom of the window.

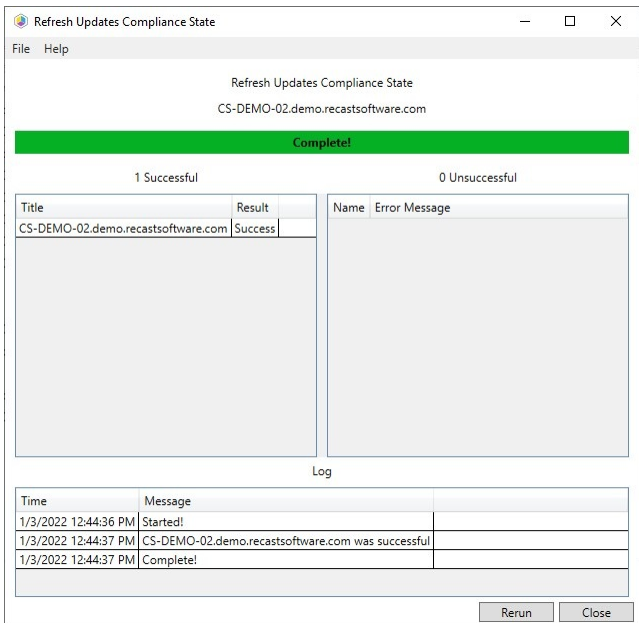

## Recast Permissions

ConfigMgr Client **Refresh Updates Compliance State** 

## Microsoft Permissions

- This tool requires administrator permission on the remote device. If using a Recast Management Server with service account, the service account needs administrator permission on the remote device.
- This tool requires remote WMI.